## View, Add, and Edit Staff

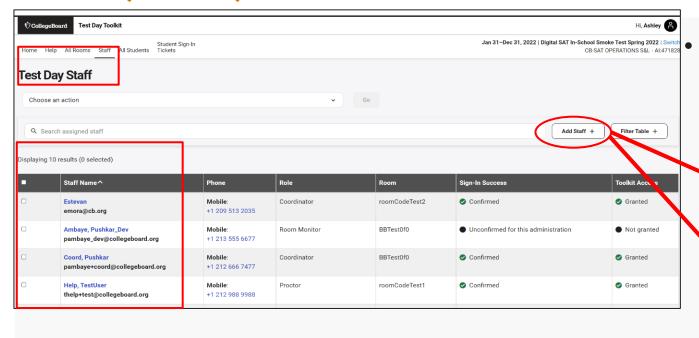

- Click "Add Staff" to either add or import staff from another test admin
- Click on any staff name and then the button
  Coordinator Tools to edit that staff member's details

- View details under "Staff"
  - Entered Names, Role, and Phone
  - Room Assignment
  - Access and Sign-in Status

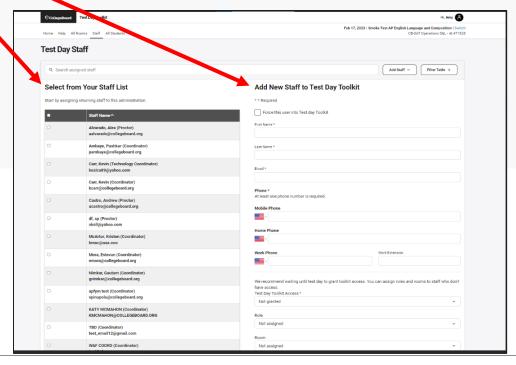

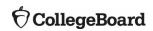